## **Апаратні складові ЕОМ. Будова системного блоку, материнської плати.**

Мета: Вивчити будову системного блоку, материнської плати. Характеристики основних апаратних складових компютера

Системний блок — корпус комп'ютера, функціональний елемент, який захищає внутрішні компоненти комп'ютера від зовнішнього впливу та механічних пошкоджень, підтримує необхідний температурний режим в середині системного блоку, екранує створені внутрішніми компонентами електромагнітні випромінення та є основою для подальшого розширення системи.

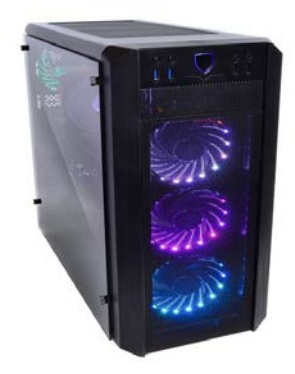

Рис 1.1 Системний блок ARTLINE Gaming X91 v10

Системні блоки зазвичай виробляються з деталей на основі сталі, алюмінію та пластмаси, також інколи використовують такі матеріали, як деревина та органічне скло.

#### **Материнська плата**

Материнська плата — плата, на якій містяться основні компоненти комп'ютера, що забезпечують логіку. Плата є основою не лише персонального комп'ютера, а також смартфонів, гральних консолей.

Від материнської плати залежить функціональність комп'ютера, що визначається елементами самої плати і підключеними до неї пристроями. Основу материнської плати складає багатошарова пластина з провідними доріжками, якими електричний струм передається між складовими плати. Взаємодія деталей забезпечується чипсетом, який складається, як правило, з двох частин — північного

моста (Northbridge) і південного моста (Southbridge). Зазвичай північний і південний міст розташовані на окремих мікросхемах. Передусім саме північний і південний мости визначають особливості системної плати і те, які пристрої можуть підключатися до неї. Іншими ключовими елементами є роз'єми для підключення центрального процесора, графічного адаптера, звукової плати, жорстких дисків, оперативної пам'яті. Крім них на платі містяться резистори, конденсатори, що підтримують роботу кожної деталі. Живлення материнської плати і відповідно всіх підключених до неї пристроїв забезпечується блоком живлення, поєднаним з платою кабелями.

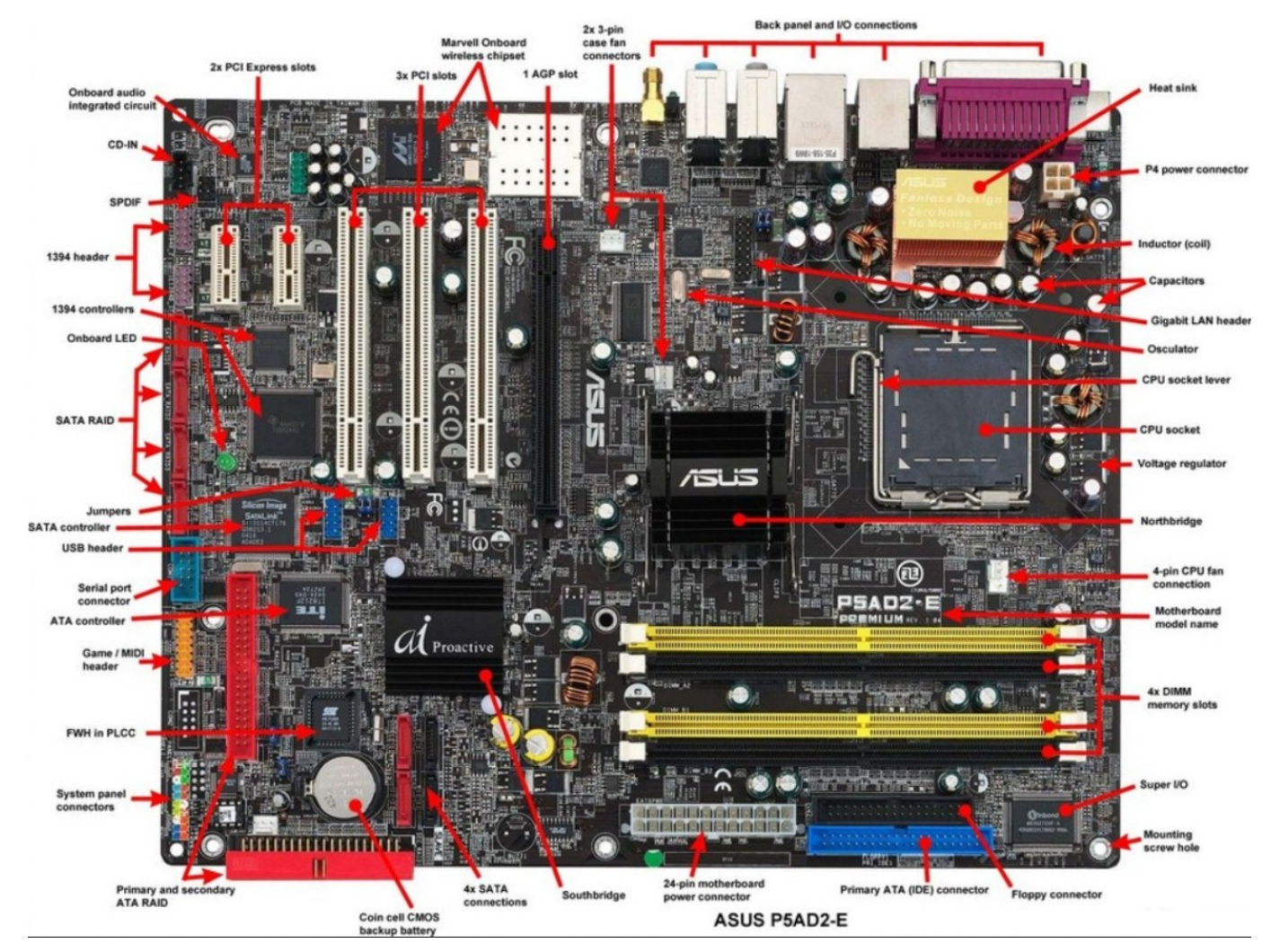

Всі основні електронні схеми плати і необхідні додаткові пристрої інтегровано в системну плату, або вони підключаються до неї за допомогою слотів розширення. Слоти дозволяють підключати модулі оперативної пам'яті, відеокарти, додаткові пристрої, як панелі з USB-портами. Також материнська плата містить порти для підключення дискових і твердотільних накопичувачів, колодки підключення портів USB і кнопок, вмонтованих у корпус, живлення кулерів. Деякі сучасні системні

плати підтримують бездротові пристрої, що використовують протоколи IrDA, Bluetooth, або 802.11 (Wi-Fi).

На системній платі містяться:

Сокет або гніздо центрального процесора. З допомогою контактних ніжок чи пружних контактів процесор поєднується з сокетом. Здебільшого передбачається можливість заміни процесорів, проте зрідка центральний процесор припаюється до плати (BGA).

Мікросхема BIOS, призначена для забезпечення первинної роботи комп'ютера. Вона містить інформацію про підключені пристрої, режими їхньої роботи, та надає користувачеві через графічний інтерфейс на моніторі змогу змінювати конфігурацію обладнання. Батарея, що міститься поруч, забезпечує живлення годинника, котрий слугує для синхронізації пристроїв і забезпечує зручність користування комп'ютером. Наприклад, він визначає системний час і термін, впродовж якого користувач має змогу увійти в керування BIOS.

Слоти модулів оперативної пам'яті. Модулі форм-фактору DIMM типу SDRAM, такі як DDR, DDR2 і новіші (слоти різні для кожного типу пам'яті). Найчастіше їх 3-4, хоча на компактних платах можна зустріти тільки 1 або 2 таких слоти;

Роз'єм відеокарти. Спеціалізований рознім типу AGP або PCI-Express слугує передусім для установки відеокарти. Зазвичай він один, втім, останнім часом зустрічаються плати з двома, а то і з трьома відеороз'ємами. Також зустрічаються і системні плати без відеороз'ємів взагалі — їхні чипсети мають вбудоване графічне ядро, і зовнішня графічна карта для них необов'язкова. В останньому випадку відеокарта використовує частину оперативної пам'яті, а не окрему відеопам'ять; Слоти підключення додаткових карт розширення стандартів PCI або PCI-Express х1 (раніше використовувалися слоти ISA). Через них підключаються SSDнакопичувачі, контролери USB, WiFi-карти;

Інтерфейси Serial ATA (раніше IDE) для підключення дискових накопичувачів — твердих дисків і оптичних приводів. Також там може знаходитися роз'єм для floppy-дисковода (3,5" дискети). Всі дискові накопичувачі підключаються до системної плати за допомогою спеціальних кабелів, які в розмовній мові називають «шлейфами»;

Роз'єми живлення (основні два типи — 24-контактний ATX і 4-контактний ATX12V для додаткової лінії +12 V) і дво-, три- або чотирифазний модуль регулювання напруги VRM (Voltage Regulation Module), що складається з силових транзисторів, дроселів і конденсаторів. Цей модуль перетворює, стабілізує і фільтрує напругу, що подається від блоку живлення; Задня панель з роз'ємами для підключення додаткових зовнішніх пристроїв монітора, клавіатури і миші, мережевих-, аудіо- і USB-пристроїв тощо. Часто комплектується заглушкою, що закриває невикористовуваний простір між роз'ємами і корпусом;

Окрім перелічених слотів і роз'ємів, на будь-якій системній платі є велика кількість допоміжних джамперів (перемичок) і роз'ємів: це можуть бути і контакти для підключення системного динаміка, кнопок і індикаторів на передній панелі корпусу, і роз'єми для підключення вентиляторів, і контактні колодки для підключення додаткових аудіороз'ємів і роз'ємів USB і FireWire.

Процесор - функціонально закінчений програмно-керований пристрій обробки інформації виконане у вигляді однієї (або декількох) надвеликої інтегральної схеми (розміром в декілька сантиметрів), "кристал" з шарів напівпровідника, надзвичайно щільно насичених електронними елементами (кілька десятків мільйонів мікротранзісторов і перемикачів).

На процесорному кристалі розташовані:

процесор - головне обчислювальний пристрій, що здійснює арифметичні і логічні операції над даними;

співпроцесор - спеціальний блок для операцій з "плаваючою комою", який застосовується для особливо точних і складних розрахунків, а також для роботи з графічними програмами;

кеш-пам'ять першого рівня - надшвидка пам'ять для зберігання проміжних результатів обчислень; кеш-пам'яті другого рівня.

Центральний процесор - основний робочий пристрій в комп'ютері, яке виконує задані програмами обчислювальні і логічні перетворення даних, координує роботу всіх пристроїв комп'ютера. Виконуючи операції "під керівництвом" програм, процесор розміщує програми і дані в пам'яті, посилає сигнали управління, обмінюється даними з іншими внутрішніми та зовнішніми пристроями комп'ютера.

Центральний процесор персонального комп'ютера (мікропроцесор) визначає покоління, продуктивність комп'ютера: від процесора багато в чому залежить швидкодія, кількість операцій в секунду. Мікропроцесори відрізняються і завданнями, під які оптимізована схема.

## **Оперативна пам'ять**

Оперативна пам'ять — швидкодійна пам'ять, призначена для запису, зберігання та читання інформації у процесі її обробки. В обчисленні, пам'ять належить до комп'ютерних пристроїв, що використовуються для зберігання інформації для негайного використання в комп'ютері; вона є синонімом терміна «первинне зберігання». Комп'ютерна пам'ять працює на високій швидкості, наприклад, оперативна пам'ять (RAM), на відміну від зберігання, що забезпечує зберігання даних та повільно-доступних програм, пропонує більш високі можливості. При необхідності, вміст пам'яті комп'ютера може бути переданий у вторинне сховище, за допомогою технології управління пам'яттю під назвою «віртуальна пам'ять». Архаїчний синонім пам'яті — сховище.

## **Жорсткий диск**

Жорстки́ й диск — магнітний диск, основа якого виконана з твердого матеріалу. У більшості ЕОМ виконує функцію енергонезалежного носія інформації (комп'ютерної пам'яті чи нагромаджувача інформації) з довільним доступом.

#### **Відеокарта**

Відеокарта— електронний пристрій, частина комп'ютера, призначена для генерації та обробки зображень з подальшим їхнім виведенням на екран периферійного пристрою.

Відеокарта зазвичай є платою розширення і вставляється у слот розширення, універсальний (PCI-Express, PCI, ISA, VLB, EISA, MCA) або спеціалізований (AGP). Проте відеокарта може бути і вбудованою у материнську плату як у вигляді окремого елемента, так і як складової частини північного мосту чипсету або центрального процесора. Відповідно вставлювана називається дискретною, а вбудована — інтегрованою.

# **Комп'ютерний блок живлення**

Комп'ютерний блок живлення — блок живлення (вторинне джерело живлення), призначений для забезпечення вузлів комп'ютера електричною енергією постійного струму. У його завдання входить перетворення мережевої напруги до заданих значень напруги живлення, її стабілізація і захист від незначних перешкод з боку електричних мереж живлення. Також, завдяки вбудованому вентилятору, він бере участь в охолоджуванні системного блоку.

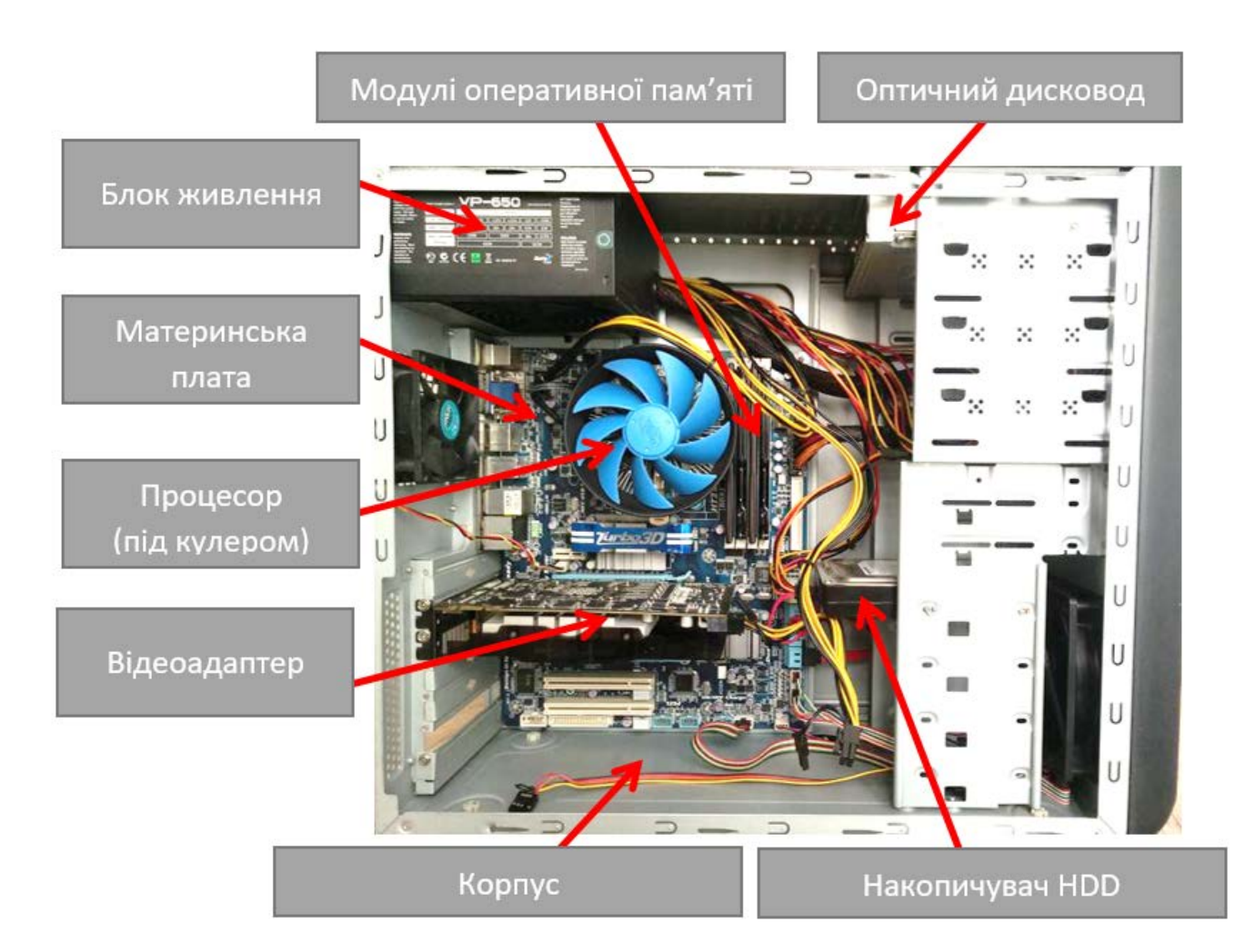

Найпоширенішими типами блоків живлення персонального комп'ютера є блоки живлення стандарту ATX. Включення і вимкнення живлення таких блоків знаходиться під контролем системної плати, що забезпечує підтримання таких функцій, як режим очікування. Остання версія стандарту блоку живлення ATX 2.4 опублікована у квітні 2013 року. Габаритні та приєднувальні розміри блоків живлення типу ATX та їх роз'єми уніфіковані, що дає можливість проводити їх заміну без додаткових труднощів.

# **Корпус**

Корпус персонального комп'ютера, як правило містить наступні компоненти: його основа – це рама (1) до якої кріпляться: блок живлення, панель кріплення материнської плати, передня панель, а також секції для дисководів. Секції використовуються двох типів: розміром 5,25" та розміром 3,5" . Обидва типи секцій можна використовувати для жорстких дисків. А також кришки. У нових комп'ютерах специфікації ATX їх дві: ліва і права (знімаються вони роздільно), а ось в старіших корпусах кришка всього одна – П–подібна. Рама, панель кріплення материнської плати, корпус блоку живлення, секції накопичувачів – все це виготовляється з алюмінію або дюралюмінію, передня ж, лицьова панель – з пластмаси. Часто зустрічаються корпуси з лицьовими панелями які можуть підлягати мінятися. Слід зазначити той факт, що на сьогоднішній день на ринку вибір корпусів досить широкий. Але в основному існує тільки два типи корпусів: Desktop (настільний, горизонтального розташування) і Tower (вертикального розташування). Слід зазначити, що починають з'явилися desktop'и з вертикальним розташуванням.

**Desktop. Настільний блок.** Як правило такий комп'ютер ставиться на стіл, а монітор зверху. З одного боку це зручно, адже звільняється місце під столом і не потрібно нахиляться для того, що б вставити диск в CD – ROM. Але з другого боку займається більше місця на столі. Тому недавно з'явилися десктопи з можливістю поставити їх горизонтально тобто користувач може вибрати найбільш придатне йому положення блоку. Тільки ось в цьому випадку необхідні спеціальні CD – ROM'и, так як не кожен такий накопичувач зможе завантажити диск в положенні під 90 градусів. Висота десктопів як правило рівна 20 см, ширина і довжина по 45 см, кількість 5,25``секцій 2 – 3, а 3,5`` секцій 1 – 2. В нашій країні корпуси типу Desktop не набули поширення. Зате на Заході такі корпуси набули досить широкого поширення, особливо корпуси випуску середини 90х років.

**Slimline. Цей тип корпусу є Desktop,** тільки тонший. Зважаючи на це для таких корпусів були розроблені спеціальний форм–фактор материнських плат. Річ у тому, що висота корпусу не дозволяє встановлювати плати розширення перпендикулярно материнській платі. Тому було винайдено карту адаптерів. На материнській платі знаходиться один загальний роз'єм для підключення карти

 $\overline{\mathsf{r}}$ 

адаптерів, на якій вже знаходяться роз'єми шин до яких підключаються карти розширення. Таким чином ці карти розташовані паралельно материнській платі. Оскільки корпуси Slimline випускаються, як правило самими виробниками комп'ютерів, які ці корпуси і наповнюють, то карти адаптерів виготовляються спеціально під висоту даного корпусу, що дозволяє виготовити його якомога тонше. До вибору типу корпусу Slimline необхідно відноситися дуже відповідально. Оскільки по-перше, через те, що ці корпуси дуже тонкі, в них можна встановити по одній чи дві 5,25" і 3,5" секції. А це порівняно мало. По-друге через те, що всі деталі такого комп'ютера знаходяться максимально близько один до одного, охолоджування їх може бути недостатнім і як наслідок – виникнення перегрівів. До того ж ціна таких корпусів не мала. Слід зазначити той факт, що комп'ютери типу Slimline одні з найекономічніших, оскільки блоки живлення їх рідко перевищують потужність в 150 Вт. Товщина цього типу блоків приблизно 8 см, ширина – 35 см, довжина – 45 см. На рисунку можна побачити приклад вертикального розташування корпусу типа Slimline.

Необхідно відзначити той факт, що межа між Desktop і Slimline дещо розмита. Наприклад, комп'ютер фірми Hewlett–Packard серії VectraVL має висоту 12,5 см, карту адаптера і 4 секції під приводи. Здавалося б для Slimline дещо товстий, а до Desktop – затонкий. Таким чином, можна прийти до висновку: надто тонкі корпуси – це Slimline (до 8 см), всі ж інші – Desktop.

**Tower.** Башти діляться на чотири підтипи, що розрізняються по висоті. У порядку зростання це - мікро (micro), міні (mini), міді (midi, middle - середня) і повна (big, full). Для більшості корпусів "класифікатором" є число великих зовнішніх відсіків, згідно приведеній нижче таблиці (хоча бувають і виключення).

**Mini - Tower.** Розміри його досягають лише 45(в) х20(ш) х45(д). Якщо покласти Mini – Tower на бік, то отримаємо за розмірами Desktop (існують навіть корпуси, в яких можна вийняти блок з секціями і розвернути його на 90 градусів, що дозволяє використовувати їх і як Mini – Tower і як Desktop). Mini – Tower' часто ставлять поряд з монітором на стіл. Розміри корпусу дозволяють розмістити в ньому тільки по дві 5,25" і 3,5" секцій. Крім того, скупченість компонентів усередині блоку не дозволяють як слід охолоджувати їх. Можна поставити додатковий кулер, але знову ж таки, через малий внутрішній об'єм, він буде маленьким, а значить і

малопродуктивним. З другого боку, з огляду на те, що висота не велика, ці корпуси досить стійкі. Загалом, для слабких по продуктивності комп'ютерів цей тип корпусів відмінно виконує покладені на нього функції. Окрім того , як і Slimline, Mini – Tower досить економічний, оскільки потужність його блоку живлення рідко перевищує 200 Вт. Однак збирати комп'ютер з корпусом Mini – Tower досить не зручно. Місця мало, блок живлення постійно заважає, не зручно ставити жорсткий диск під флоппі – дисководом.

**Midi – Tower.** Цей тип корпусу по суті справи збільшений у висоту Mini – Tower і є найпоширенішим типом, оскільки увібрав в себе найбільшу кількість плюсів. Розміри Midi – Tower: висота приблизно 50 см, ширина – 20 см, а довга – 45 см. Це дозволяє ставити системні блоки як під стіл, так і на нього. Життєвий простір усередині корпусу дозволяє розмістити всередині близько 3 – 4 секцій розміром 5,25" і 2 секції розміром 3,5". Такі корпуси дозволяють встановити два накопичувачі CD – ROM і два жорстких диски, не кажучи вже про FDD. Слід зазначити і той факт, що більший простір дозволяє потоком повітря краще охолоджувати компоненти комп'ютера. Це значить, що комп'ютер в такому корпусі пропрацює довше, оскільки температурний режим впливає на довговічність і працездатність напівпровідників. До того ж є можливість установки додаткового вентилятора під 3,5" секціями, що дуже не маловажно. Блоки живлення таких корпусів мають велику потужність, близько 250 – 300 Вт, а іноді і 350 Вт.

**Server.** Також є корпуси Server. Ця категорія включає величезну кількість різних дуже специфічних рішень. Серверні корпуси можуть бути розраховані на монтаж їх в стойки, мають велику кількість вентиляторів і місць для їх установки, деякі забезпечуються системами термоконтролю і можливістю установки декількох БЖ. Є і інший клас серверних корпусів: великі Tower, розраховані на звичайну установку (не у стойки), мають велику кількість відсіків для установки пристроїв, декілька блоків живлення. Корпуси обох категорій звичайно мають можливість гарячої заміни компонентів. Корпуси, розраховані на монтаж в стойки, мають стандартизовані габарити. Їх товщина може коливатися від 1 Units (U) до трьох (1U — 3U), допустимі і «нецілі» значення (2.5U, наприклад). Найтонші 1U звичайно розраховані на установку спеціальних, з підвищеною компактністю, комплектуючих. Серед них низькопрофільні радіатори, материнські плати, що

мають похилі гнізда для пам'яті і розраховані на установку плати розширення паралель поверхні плати. Існують так само і інші різновиди корпусів, але вони менш поширені.

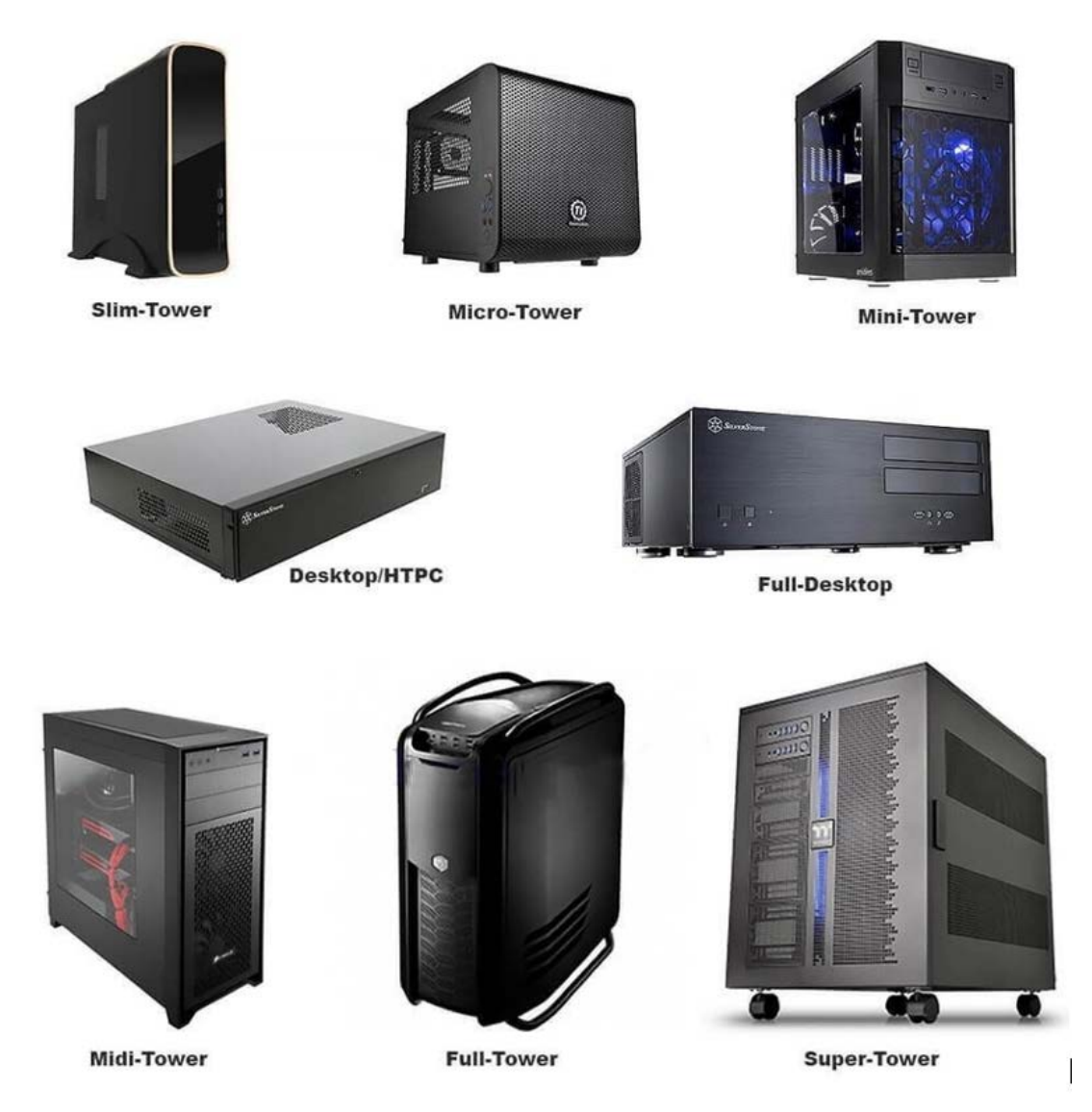

Корпуси настільних комп'ютерів

Блок живлення в башті розташований як правило у верхній частині корпусу, а нижче за нього розташована системна плата. У достатньо високих корпусах блок живлення розташований повністю над системною платою, так що їх проекції на бічну стінку не перетинаються. Це звичне розташування, "без перекриття". Це особливо зрозуміло, коли блок лежить на полиці (ще буває кріплення просто на гвинтах до задньої стінки).

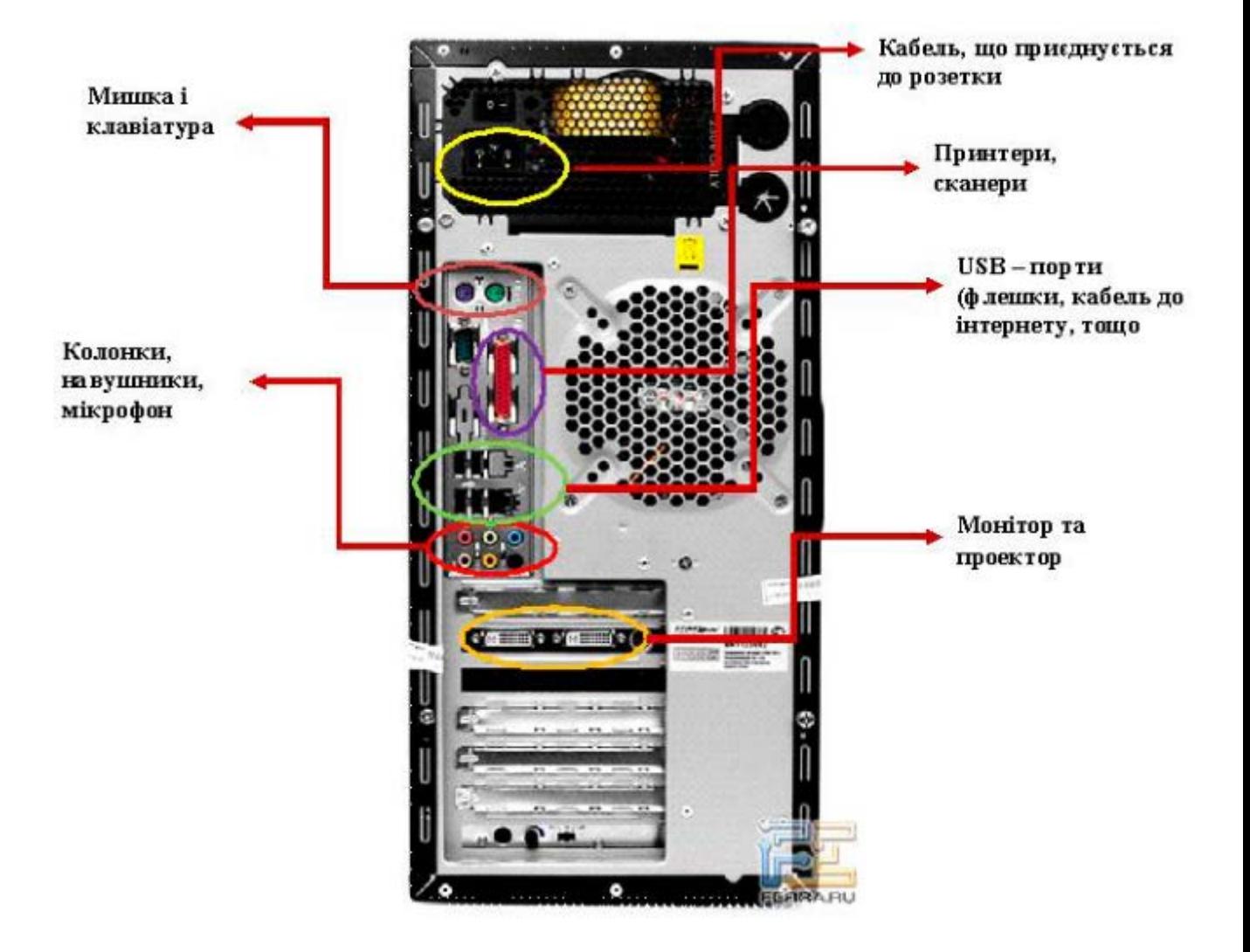

У нижчих корпусах (39 см. і нижче) вказані проекції частково перетинаються, оскільки блок живлення повернений на 90° щодо подовжньої осі. Тому такі корпуси дещо ширші звичних – приблизно 22 см. На системній платі під блоком живлення знаходиться гніздо процесора. Це створює наступні незручності: процесор закритий блоком живлення і тому для роботи з процесором потрібно спочатку демонтувати блок живлення (або вести роботи усліпу). Блок живлення захаращує місце біля процесора, погіршуючи його обдув з'являється обмеження на висоту перехідної плати для процесорів (сокетний варіант для слотового гнізда). Щоб обійти це, компанія ASUS випускає спеціальну низкопрофільну перехідну плату.

# **Пошук і усунення несправностей системного блоку комп'ютера**

Порядок пошуку несправності в системному блоці:

1.Відключити пристрій від мережі живлення.

2.Відкрити корпус.

3.Робимо візуальний огляд пристрою. При цьому шукаємо:

-згорілі (почорніли) елементи;

-відірвані доріжки та шини живлення;

-пошкоджені ділянки друкованої плати;

-відірвані або згорілі провідники;

-напливи припою;

-відкладення хімічних сполук.

Всі знайдені візуально несправності усуваємо: Згорілі елементи замінюємо на справні, відірвані доріжки відновлюємо, пошкоджені ділянки друкованих плат відновлюємо або замінюємо, відірвані елементи припаюємо, відкладення хімічних сполук видаляємо.

4.Після чого перевіряємо пристрій на працездатність.

5.Перевіряємо напруги живлення схеми і рівень пульсації. Для цього використовуємо метод "половинчастого розподілу".

Пульсацію вимірюємо осцилографом. Вона не повинна перевищувати 5% від рівня напруги живлення.

6.Після чого перевіряємо пристрій на працездатність.

7.Методом «З кінця в початок» або «З початку в кінець» перевіряємо сигнали що не відповідають своїм робочим параметрам.

8.Після чого перевіряємо пристрій на працездатність.

Коли будуть усунуті всі несправності і пристрій відновить працездатність, виконується налагодження та налаштування пристрою.

10.Зібрати пристрій у корпус.

11.Зробити тестування пристрою на працездатність.

Метод "половинчатого розподілу"

Метод «половинчасті розподілу» застосовується при пошуку елемента, який в результаті виходу з ладу замкнув шину живлення, яке призвело до заниженого живлення плати.

Для пошуку згорілого елемента перерізаємо друкований провідник шини живлення приблизно посеред друкованої плати (щоб кількість елементів в лівій і правій частині плати виявилося приблизно однакове). Після чого перевіряємо: відновився чи рівень живлення в лівій частині плати. Якщо живлення в «нормі», адже несправність знаходиться в правій частині штати, якщо не відновився, то несправність в лівій частині плати.

Після цього відновлюємо перерізаним доріжку і перерізаємо шини живлення в несправній половині плати. І знову заміряємо рівень живлення.

Далі цикл повторюється до тих пір поки не буде знайдений несправний елемент. Після його заміни знову перевіряємо рівень живлення схеми.

Несправних елементів може бути декілька.

Метод «3 початоку в кінець»

Для того щоб знайти несправний елемент необхідно, щоб фахівець виконуючий ремонт добре знав принцип роботи пристрою та шляхи проходження сигналів схеми.

Перед початком перевірки сигналу необхідно встановити тестовий режим роботи пристрою (при цьому сигнали не змінюються і їх значення в контрольних точках відомо).

Припустимо, що вихідний сигнал не відповідає своєму параметру.

Перевіряємо рівні вхідних сигналів. Якщо який-небудь з сигналів не відповідає своїм значенням, то перевіряються джерела вхідних сигналів і несправних блоків.

Якщо ці сигнали відповідають своїми параметрами, перевіряємо наступні сигнали. Надалі цикл перевірки повторюється до тих пір поки не будуть виявлені всі несправні елементи і не буде відновлено робоче значення вихідного сигналу.

# **Порядок складання системного блоку і підключення периферійних пристроїв**

Збірка системного блоку не викликає особливих труднощів. Конструкції і зовнішній вигляд основних вузлів практично однакові в комп'ютерів різних виробників, а при збірці, за рідкісним винятком, використовується всього кілька стандартних різновидів кріпильних деталей.

У комп'ютері не так багато складових частин:

- 1. корпус;
- 2. блок живлення;
- 3. плата адаптера;
- 4. системна плата;
- 5. дискові пристрої.

Перед установкою в комп'ютер нової системної плати необхідно змонтувати на ній процесор і модулі пам'яті. Більшість сучасних плат мають перемички, що визначають швидкодію процесора і його робоче напругу. Якщо їх неправильно встановити, система може не працювати взагалі або працювати нестійкий, а може навіть зашкодити процесор. Тому при будь-яких сумнівах щодо установки перемичок краще відразу звернутися до документації на системну плату.

Системна плата, звичайно ж, не буде працювати без встановленої на ній пам'яті. У сучасних платах використовується два типи модулів пам'яті - DIMM і RIMM. Ці модулі встановлюються в роз'єми по-різному. Зазвичай першими задіюються роз'єми (або банки) з найменшими номерами. Часто модулі встановлюються парами, а іноді навіть по чотири. Тому перед установкою рекомендую ще раз заглянути в документацію до плати; там має бути сказано, які роз'єми і в якому порядку заповнювати першими і як встановити модулі того типу, який використовує ваша плата.

Зазвичай системна плата закріплюється в корпусі одним або декількома гвинтами і пластмасовими стійками. Якщо корпус новий, спочатку потрібно вставити одну або кілька пластмасових або металевих стійок в спеціально призначені для них отвори. Нижче описана процедура встановлення плати.

- Огляньте призначені для стійок отвори в платі. Якщо навколо напаяно металевий кант, отвір призначено для металевої стійки, а якщо канта немає - для пластикової. Тепер металеві стійки потрібно вкрутити в отвори в шасі корпусу так, щоб вони розташовувалися напроти відповідних їм отворів у платі.

- Пластикові стійки вставляються знизу в саму плату. Натисніть - і вони з клацанням стануть на місце.

- У системних платах ATX не використовуються пластикові стійки. Плата кріпиться за допомогою семи гвинтів.

- Візьміть гвинти і пластикові шайби і пригвинтите плату до шасі.

- Встановіть задню панель роз'ємів введення-виведення.

- Встановіть шасі з системної платою в направляючі корпусу. Прослідкуйте за тим, щоб роз'єми введення-виведення системної плати співпали з відповідними отворами задній панелі. Системна плата повинна без особливих зусиль встати на призначене їй місце.

- У платах з пластмасовими стійками перевірте, щоб усі стійки потрапили у відповідні прорізи. Якщо необхідно, трохи посувайте плату з одного боку в бік. При правильній установці плати всі отвори для гвинтів у платі та шасі корпусу збігаються.

- Тепер прикріпіть шасі з системною платою до корпусу комп'ютера.

Встановити блок живлення досить просто: потрібно лише помістити його у відповідний відсік корпусу і пригвинтити декількома гвинтами.

У нових ATX-платах для підключення живлення використовується тільки один роз'єм, який підключається одним-єдиним способом.

У корпусах інших конструкцій звичайно використовується два окремих роз'єми, кожен з яких містить по шість проводів. Вони можуть бути не помічені, тому їх легко переплутати. Кожен з них можна вставити двома способами, але правильним є тільки один! У більшості систем ці роз'єми мають позначення P8 і P9. Якщо під'єднати їх неправильно, то при включенні живлення можна пошкодити системну плату.

У багатьох системах для охолодження процесора використовується вентилятор, його теж слід підключити. Нижче наводиться порядок підключення роз'ємів джерела живлення до системної плати.

- Якщо в системі використовується роз'єм типу ATX, то задача проста: він підключається єдино можливим способом.

- Якщо ж у вас два 6-провідних роз'єму, застроміть їх так, щоб два крайніх чорні дроти виявилися поряд в центрі. Обов'язково переконайтеся в правильності підключення, звірившись з документацією до плати.

- Якщо на платі встановлений вентилятор для процесора, підключіть живлення і до нього. Для цього можна скористатися спеціальним перехідником для підключення вентилятора до з'єднувачі, подводящему живлення до жорсткого диска.

Можливо, для подачі живлення до вентилятора існує спеціальний роз'єм - прямо на системній платі.

Від системної плати кілька з'єднувальних проводів підключаються до різних елементів корпусу комп'ютера. Вони ведуть до індикаторів живлення і активності жорсткого диска, а також до кнопки Reset. У більшості сучасних системних плат є кілька вбудованих портів введення-виведення, їх теж потрібно підключити. Це два IDE-адаптера, контролер дисководів, два послідовних і один паралельний порт. А в деякі плати вбудовані відео-, аудіо-або SCSI-адаптери.

Якщо у вас плата ATX, то роз'єми всіх зовнішніх портів вбудовані прямо в плату з заднього боку. Якщо ж у вас плата типу Baby-AT, роз'єми послідовного, паралельного та інших зовнішніх портів введення-виведення закріплюються на задній стінці корпусу комп'ютера і за допомогою додаткових кабелів з'єднуються з системною платою.

Нижче наведено порядок підключення з'єднувальних кабелів до системної плати за інтегрованими портами введення-виведення.

- Спочатку знайдіть на платі 34-контактний роз'єм контролера дисководів гнучких дисків і за допомогою плоского кабелю підключіть до нього дисководи.

- Тепер підключіть пристрої з інтерфейсом IDE: накопичувачі на жорсткому диску, CDROM і на магнітній стрічці. Вони підключаються плоским IDE-кабелем до розташованих на платі 40-контактним роз'ємів головного і підлеглого IDEконтролерів. Зазвичай жорсткий диск підключається до головного контролера, а CDROM або стрічковий накопичувач - до підлеглого.

- Зазвичай на платах (не ATX) для паралельного порту використовується з'єднувач з 25 - контактним роз'ємом типу "мама". Для двох послідовних портів один з роз'ємів типу "тато" завжди 9-контактний, а другий може бути 9 - чи 25 контактним. Підключіть кабелі до всіх трьох портів, обов'язково поєднавши між собою перші контакти з'єднуються роз'ємів.

- Якщо для портів немає з'єднувачів з відповідними роз'ємами, можливо, порт слід встановити на задній панелі корпусу. Спробуйте знайти підходяще для даного роз'єму отвір і зніміть закриває його металеву пластинку. Потім в отвір вставте потрібний роз'єм, попередньо знявши з нього гвинти. Для утримання роз'єму на новому місці закрутіть гвинти назад.

- У більшість сучасних системних плат вбудований ще і порт миші. Якщо гніздо для підключення миші до цього порту не вмонтований безпосередньо в плату (зазвичай він розташовується ззаду, поряд з роз'ємом клавіатури), значить, потрібно підключити окремий роз'єм. Його слід закріпити на задній панелі корпусу комп'ютера і підключити до плати за допомогою відповідного кабелю.

- І нарешті, підключіть до плати кнопки і індикатори передньої панелі комп'ютера, а також внутрішній гучномовець. Якщо на платі не позначені місця підключення відповідних проводів, скористайтеся схемою, наведеною в доданому до платі документації.

Отже, для щоб встановити жорсткий диск, дисковод або оптичний накопичувач, виконайте ряд дій.

- Зніміть направляючі з накопичувача (якщо вони встановлені).

- Помістіть накопичувач у відповідний відсік корпусу. Перед цим не забудьте встановити в потрібне положення все перемички і перемикачі на накопичувачі.

- Тепер прикрутіть гвинтами (частіше всього чотирма) накопичувач до корпусу.

- Підключіть інтерфейсний кабель і кабель живлення (як до накопичувача, так і до системної плати).

- Для установки дисководу і жорстких дисків зніміть відповідний відсік, помістити в неї пристрої і закріпіть за допомогою гвинтів. Перед цим не забудьте встановити в потрібне положення все перемички і перемикачі на накопичувачі. Підключіть інтерфейсний кабель до всіх встановлених пристроїв.

- Помістіть знімний відсік в корпус і закріпіть його за допомогою гвинтів.

- Підключіть кабелі накопичувачів до системної плати.

Найчастіше на платах розширення розташовуються мережний, відео-, аудіо-та SCSI-адаптер.

Для їх установки на системній платі є спеціальні роз'єми розширення. Нижче наведено порядок встановлення плати розширення.

- Акуратно візьміть плату за краї, не торкаючись мікросхем і електричних з'єднань. Опустіть її нижній край з нанесеними на нього металевими контактами у відповідний роз'єм. З силою натисніть на верхній край плати, щоб вона стала на місце.

- Гвинтом прикрутіть плату до корпусу комп'ютера.

- Тепер підключіть до вставленої платі всі необхідні кабелі.

Ось комп'ютер і зібраний. Залишилося тільки встановити кришку корпусу на місце і підключити зовнішні пристрої. Зазвичай я не прикручую гвинтами кришку корпусу до тих пір, поки не протестує систему і не переконався, що все в ній працює як годинник. Нижче наведено порядок складання.

- Закрийте корпус кришкою.

- Під'єднайте всі зовнішні кабелі (але тільки не при включеному комп'ютері). Більшість роз'ємів мають форму букви D, так що їх не можна з'єднати неправильно.

- Вставте в роз'єм відеоадаптера - 15-контактний роз'єм типу "мама" - кабель, що йде від монітора.

- Якщо у вас є модем, підключіть до нього телефонний шнур.

- Один круглий роз'єм призначений для клавіатури, другий (у деяких системах) - для миші, але, якщо у вас миша для послідовного порту, її кабель потрібно підключити до відповідного порту.

- Якщо залишилися ще пристрої, наприклад джойстик або акустичні системи, підключіть і їх до відповідних роз'ємів.

- Підключення периферійних пристроїв

Існує два типи роз'ємів для клавіатур, тому при покупці впевніться, що роз'єм клавіатури збігається з роз'ємом, встановленим на системній платі. Оригінальні 5 контактні роз'єми DIN і більше нові 6-контактні роз'єми mini-DIN електрично сумісні, що дозволяє пристосувати роз'єм клавіатури того чи іншого типу до наявної клавіатурі. Найбільш сучасним інтерфейсом клавіатури є шина USB; роз'єми USB одержали саме широке поширення не в останню чергу завдяки комп'ютерам типу "legacy-free", що містить виключно порти USB.

При використанні клавіатури USB, як і будь-якого іншого пристрою цього типу, необхідна підтримка USB на рівні базової системи введення-виведення (BIOS). Якщо ви хочете використовувати клавіатуру USB поза графічного інтерфейсу Windows, то системна BIOS повинна підтримувати технологію, звану Legacy USB або USB Keyboard and Mouse. Ця функція підтримується практично всіма сучасними BIOS. У теж час постарайтеся знайти модель, яка працює і з традиційними портами клавіатури, що дозволить використовувати клавіатуру USB як в нових, так і в більш ранніх системах.

Те ж саме відноситься і до інших пристроїв позиціонування курсору (наприклад, до миші). Кожен може вибрати найбільш підходящий варіант серед безлічі різноманітних модифікацій. Перш ніж остаточно вирішити, що саме придбати, перепробує кілька варіантів. Якщо у вашій системній платі є вбудований порт миші, переконайтеся, що обраний вами роз'єм збігається з ним. Миша з таким роз'ємом зазвичай називається мишею типу PS / 2, так як вперше порт миші цього типу був використаний в системах PS / 2 компанії IBM. У багатьох комп'ютерах для підключення миші використовується послідовний порт, але якщо у вас є можливість скористатися портом миші, вбудованим в системну плату, краще використовувати його. Деякі миші USB без яких-небудь проблем працюють з портом PS / 2, але в основному миші цього типу призначені тільки для порту USB. Я думаю, що найбільш u1087 прийнятним варіантом є дворежимна миша, що працює в будь-яких системах. Не забувайте також про існування бездротових версій миші.

Універсальна послідовна шина (Universal Serial Bus - USB) є новим стандартним портом вводу-виводу. Цей порт підтримує до 127 пристроїв Plug and Play і швидкість передачі даних до 12 Мбіт / с. (Версія USB 2.0 підтримує швидкість до 45 Мбіт / c) До цієї шині ви можете підключати різні пристрої - від клавіатури до монітора. В даний час у продажу з'явилася величезна кількість цих пристроїв, що підтримують шину USB. При покупці таких пристроїв особливу увагу звертайте на їх сумісність один з одним.

Після збірки можна спробувати завантажитися з системної флешки. Для цього помістіть її USB порт і увімкніть живлення комп'ютера. Якщо завантаження пройде успішно, то ви побачите запрошення командного рядка. Якщо в процесі завантаження виникнуть помилки, виконайте ряд дій.

- Перевірте, чи правильно підключений кабель живлення. Не забудьте протестувати сам кабель, а також вимикач живлення на корпусі комп'ютера.

- Перевірте правильність підключення живлення до системної плати.

- Якщо система запускається, але на екрані монітора нічого не відображається, перевірте відеокабель монітора і його ланцюг живлення.

- Перевірте якість установки відеоадаптера в роз'єм системної плати.

- Якщо система видає більше одного сигналу, перевірте всі параметри BIOS.

- Перевірте підключення жорстких дисків, оптичних накопичувачів і

дисководів.

Виконавши ці дії, ви обов'язково знайдете джерело несправності. Усунувши всі проблеми, як слід пригвинтіть кришку корпусу системного блоку.

### **Засоби безпеки життєдіяльності та електробезпеки**

Працюючи з відкритим корпусом комп'ютера, ви повинні вжити заходів, що виключають можливість електростатичного розряду через сигнальні ланцюга. Ваше тіло завжди заряджена до деякого потенціалу щодо ланцюгів комп'ютера, і цей потенціал може виявитися небезпечним для напівпровідникових компонентів. Перш ніж забратися всередину відкритого пристрої, торкніться проводить ділянки його шасі, наприклад кришки блоку живлення. При цьому потенціали тіла і загального проведення комп'ютера зрівняються. Вважається, що заряд обов'язково повинен "стекти на землю", але ця вимога абсолютно зайве.

Не раджу працювати з відкритим комп'ютером при вставленому в розетку мережевому шнурі, так як ви цілком можете його включити в самий невідповідний час або просто забути вимкнути. Крім того, в даному випадку досить висока ймовірність попадання в комп'ютер вологи або маленьких предметів, що може викликати коротке замикання на електронній платі і привести до пошкодження. Тільки зіпсувавши плату адаптера, яку я вставляв у роз'єм включеного комп'ютера, я зрозумів, що вилку з розетки краще виймати.

Звичайно, в цьому випадку електричний заряд не може "стекти" на дріт заземлення. Однак проблема полягає не в тому, чи є заряд на пристрої, а в тому, чи протікає струм розряду від одного тіла до іншого через чутливі ланцюга. Торкаючись шасі або будь-який інший з'єднаної з ним частини комп'ютера, як уже зазначалося, ви зрівнює потенціали свого тіла і загального проведення комп'ютера, тому між вами і схемою струм протікати не буде. Більш складний спосіб рівномірного розподілу потенціалів між вами і компонентами комп'ютера - це застосування розглянутого вище захисного електростатичного комплекту. У комплект входить браслет і проводить килимок, оснащений дротами для підключення до шасі. При роботі з комп'ютером підкладіть килимок під системний блок. Після цього з'єднайте його проводом з шасі і надіньте антистатичний браслет. Оскільки килимок і шасі вже з'єднані, дріт від браслета можна підключити до будьякого з цих предметів. Якщо у вас немає килимка, підключено до шасі. У місцях

 $n_{\overline{0}}$ 

підключення сполучних проводів шасі комп'ютера не повинно бути пофарбовано, у противному випадку електричного контакту не буде. Всі ці заходи спрямовані на те, щоб рівномірно розподілити електростатичні заряди між вашим тілом і вузлами комп'ютера і уникнути появи небезпечних струмів. Покладіть на антистатичний килимок вийняті з комп'ютера елементи: накопичувачі на жорстких і гнучких дисках, плати адаптерів і особливо тендітні компоненти - системну плату, модулі пам'яті і процесор. Не ставте системний блок так, щоб він займав весь килимок (потім вам доведеться переставляти його, щоб звільнити місце для демонтованих вузлів).

Якщо ви хочете вийняти системну плату, спочатку звільніть для неї місце на килимку. Якщо у вас немає килимка, розміщуйте вийняті схеми і пристрої прямо на столі. Плати адаптерів завжди тримаєте за металевий кронштейн, яким вони кріпляться до корпусу. Кронштейн з'єднаний із загальним проводом плати, і можливий електростатичний розряд не призведе до пошкодження компонентів адаптера. Якщо у плати немає металевого кронштейна (як, наприклад, у системної плати), а акуратно тримайте її за краї і не торкайтеся встановлених на ній компонентів.